# **Sauve la vie ! (P.W. Collection Santé)**

#### **PREPARATIFS**

## **1. Particularité préalable :**

**Logiciel sous l'environnement DOS**

#### **2. Intervention initiale sur le serveur :**

**Partager le répertoire LOGICIEL qui contient les logiciels DOS**

## **INSTALLATION SUR LE SERVEUR**

**1. A partir de la station :**

**Se connecter au réseau en qualité d'administrateur (on peut se connecter en lançant Altgest) et faire un lien logique L:\ à \\<Serveur>\LOGICIEL**

**Exécuter A:\Install.exe**

**Modifier le chemin d'installation pour installer dans L:\SAUVE**

**2. Paramétrage interne du logiciel : Depuis la station d'administration, déplacer le fichier L:\SAUVE.BAT dans le répertoire L:\SAUVE et éditer ce fichier Ne conserver que les lignes suivantes : @echo off if exist l:\sauve\sauve.ind goto l :l l: goto fin :fin cd\SAUVE break=off GDRV EGO /SAUVE/INIT cd\ cls**

**3. Opérations spécifiques :**

- **a) Sur le serveur, partager le répertoire SAUVE et vérifier que les droits Modifier (RXWD) sont attribués aux utilisateurs du domaine sur ce répertoire**
- **b) Dans le répertoire SAUVE, créer un sous-répertoire SAUVE dans lequel on recopie tous les fichiers et répertoire du répertoire SAUVE, sauf SAUVE.BAT**
- **c) Depuis la station d'administration, et faire un lien logique I:\ à \\<Serveur>\Ir\_sys (ce lien existe déjà si la connexion a été réalisée avec Altgest)**
- **d) Sur la disquette Navette, dans le répertoire I\_batch.srv, prendre un modèle de fichier .bat et le copier dans I:\Batch ou dans I:\Batch, éditer un des batch existant**

**Vérifier que les droits sur ce fichier sont ceux du répertoire I:\Batch : Lire (RX) pour les utilisateurs du domaine Modifier les lignes centrales du fichier :**

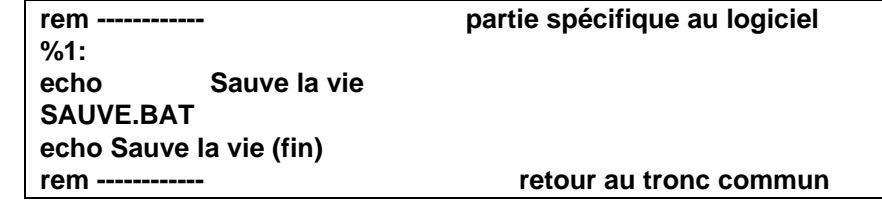

**Enregistrer ce fichier sous SAUVE.BAT**

**Si le logiciel est lancé sous Windows 95, depuis le répertoire I\_batch.srv de la disquette Navette, copier un fichier Pif dans le répertoire I:\Batch**

**Avec le bouton droit de la souris, Renommer ce fichier : SAUVE**

**Avec le bouton droit de la souris, ouvrir les Propriétés de ce raccourci pour MS-DOS**

**Cliquer sur l'onglet Programme, modifier le premier champ en écrivant SAUVE puis modifier la ligne de commande : i:\batch\ SAUVE.bat**

**e) Vérifier les droits sur ces deux fichiers : Lire pour les utilisateurs du domaine**

# **ALTGEST Fiche complète.**

**Nom du logiciel : <br>Description : <br><b>Sauve** Nom du partage : **WALL SERVELL INCREDIT SAUVE Répertoire Racine : L:\ Resp. Log. : xxx**

**Description : Sauve la vie (Secourisme) Batch : I:\BATCH\SAUVE.BAT**<br> **I:\BATCH\SAUVE.BAT**<br> **Dos sous Windows Type : Dos sous Windows**